# **The Basic Guitar Course**

By Mike Peace

EGA Graphics card, 88 K memory.

## Run **GUITAR.EXE**

This program requires only a minimum of computer memory but should return a maximum in results for the beginning guitar player. It is DOS program and does not have a windows icon.

It was written for use without a soundblaster and consequently will not work if a sound board is presently installed. It uses the PC's own sound chip to generate the required tones for each string in a guitar chord.

The Guitar Course teaches the user:

**Basic guitar chord structure Finger positions Related major and minor chords for a selected key Chord Progressions and Tuning**

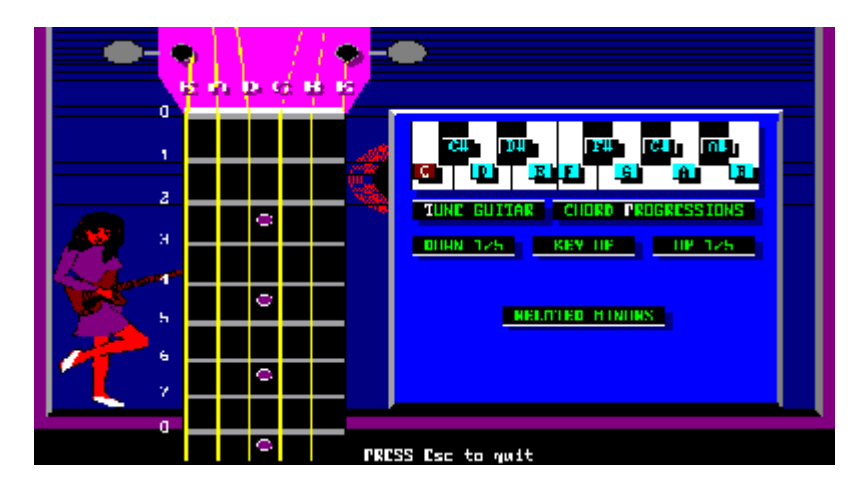

Select a key using the left and right arrows. The cursor moves over each key on the piano keyboard until you reach the desired key. Then press **Enter** and the key is selected.

The fingering will be displayed on screen and the various notes in the chord will play.

Tuning is accomplished by pressing **T,** then by pointing the mouse to each string, that string will play. Tune your guitar to match the note being played by the computer.

### **Learning Major chords**

Study the fingering for each chord and place your fingers in the position shown for each chord. The index finger is number 1 and so on. Some chords will require you to place your index finger

across all of the strings and add the other fingers above it (Bar chords). These are some of the most difficult chords to play, but also the most rewarding. They can be moved from one position to another without changing the chord shape, this will allow you to play in any key without too much thought. This is for the more advanced player, so if you are just starting out, stick to keys that don't use Bar chords.

#### **Learning Minor chords**

Press the letter **M** and then select a key. All of the chords will be played as minors. Press the letter **J** to switch back to majors. The word **major** or **minor** will appear for a short time at the top of the screen when the switch is made.

### **Progressions**

A progression is a series of chords that are played together and have been used in numerous songs.

Select progressions by pressing P then select the number for the desired progression. The progression will play in the key you have selected until you press any key to stop it. Try to play along with it to develop you speed in changing finger positions.

That's about it.

Have fun.

Mike Peace